# ПРИЄДНАННЯ ДО **GOOGLE CLASSROOM**

Кожен студент коледжу отримує індивідуальний обліковий запис Google і пароль. Наприклад:

> Павло Борщівський e-2022-30@batk.edu.ua

> > \*\*\*\*\*\*\*\*\*

pavlo\*123

На прикладі браузера Google Chrome

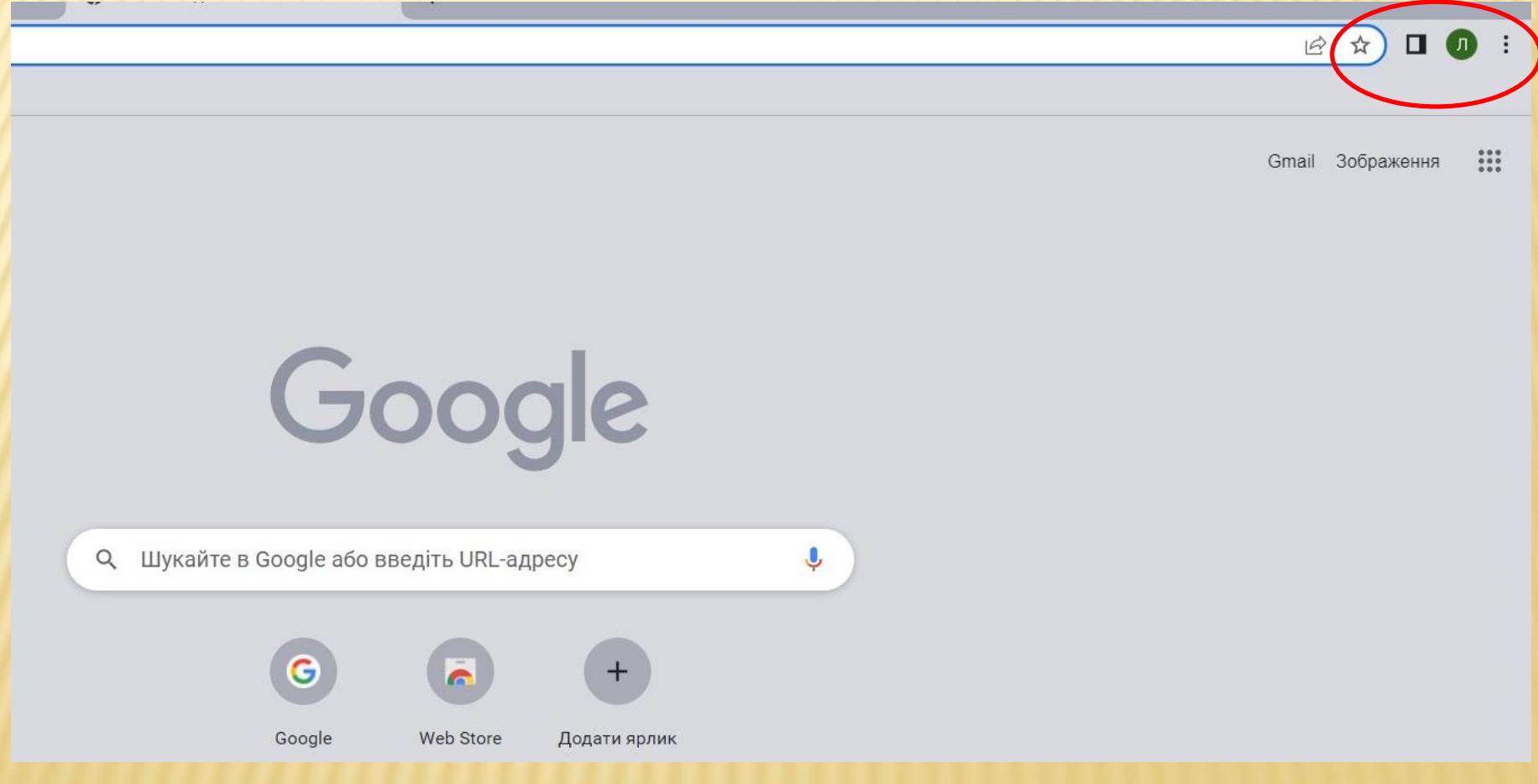

На прикладі браузера Google Chrome

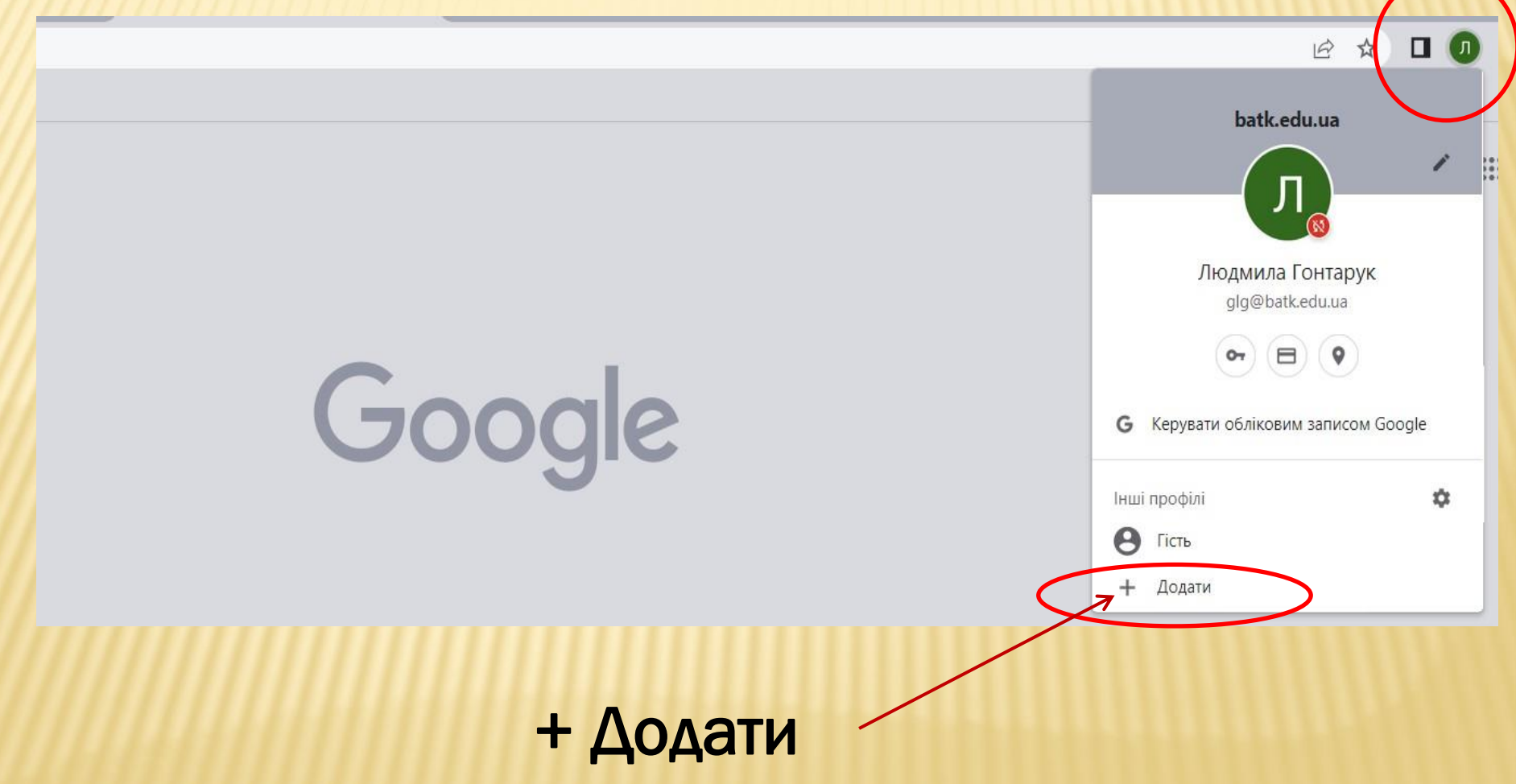

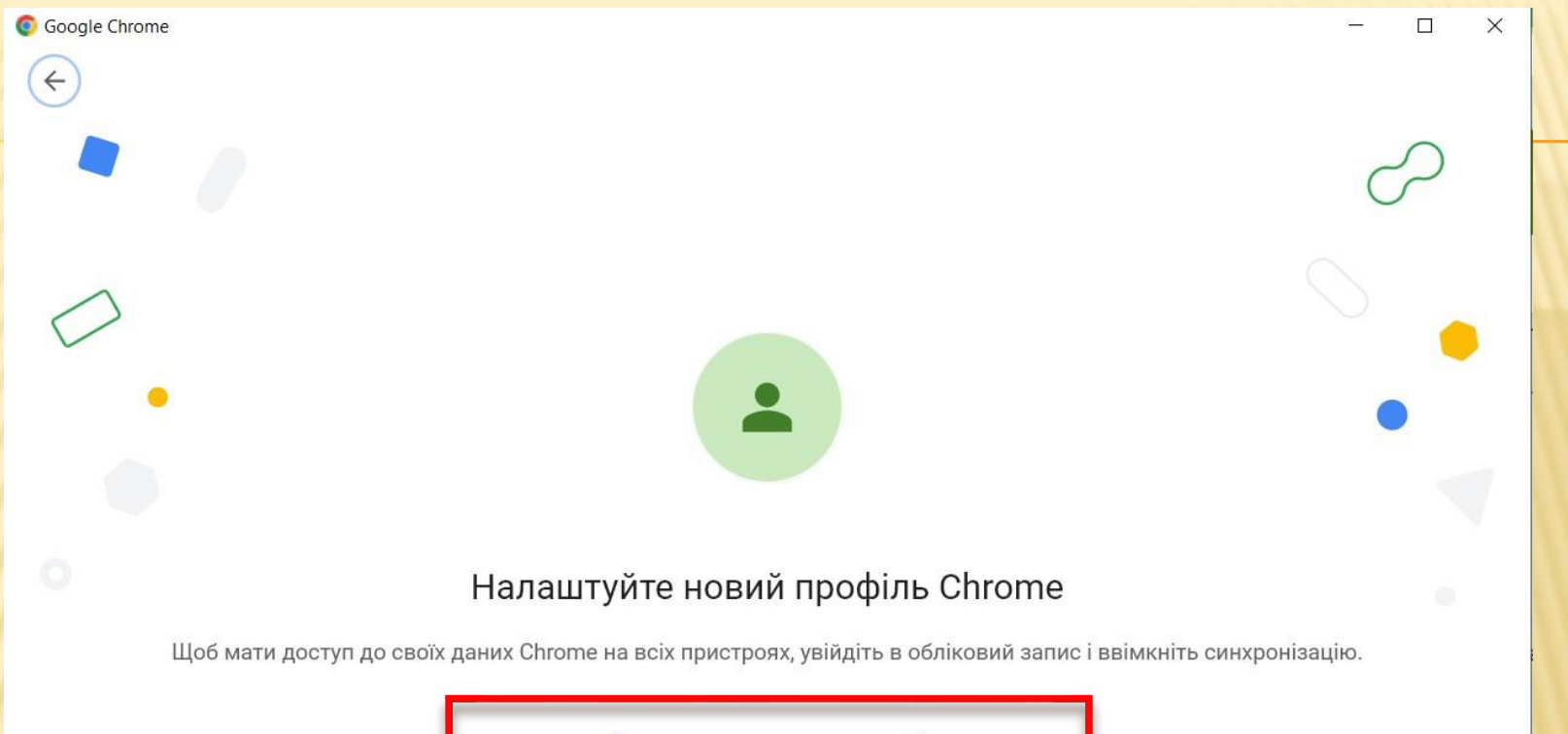

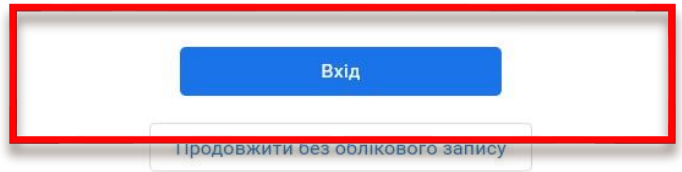

## Google

## Вхід у Chrome

Увійдіть в обліковий запис Google, щоб мати доступ до закладок, історії, паролів та інших налаштувань на всіх своїх пристроях

Електронна адреса або номер телефону

### Забули електронну адресу?

Інший комп'ютер? Щоб увійти в обліковий запис, використовуйте режим гостя. Докладніше

Створити обліковий запис

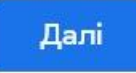

## Google

## Вхід у Chrome

Увійдіть в обліковий запис Google, щоб мати доступ до закладок, історії, паролів та інших налаштувань на всіх своїх пристроях

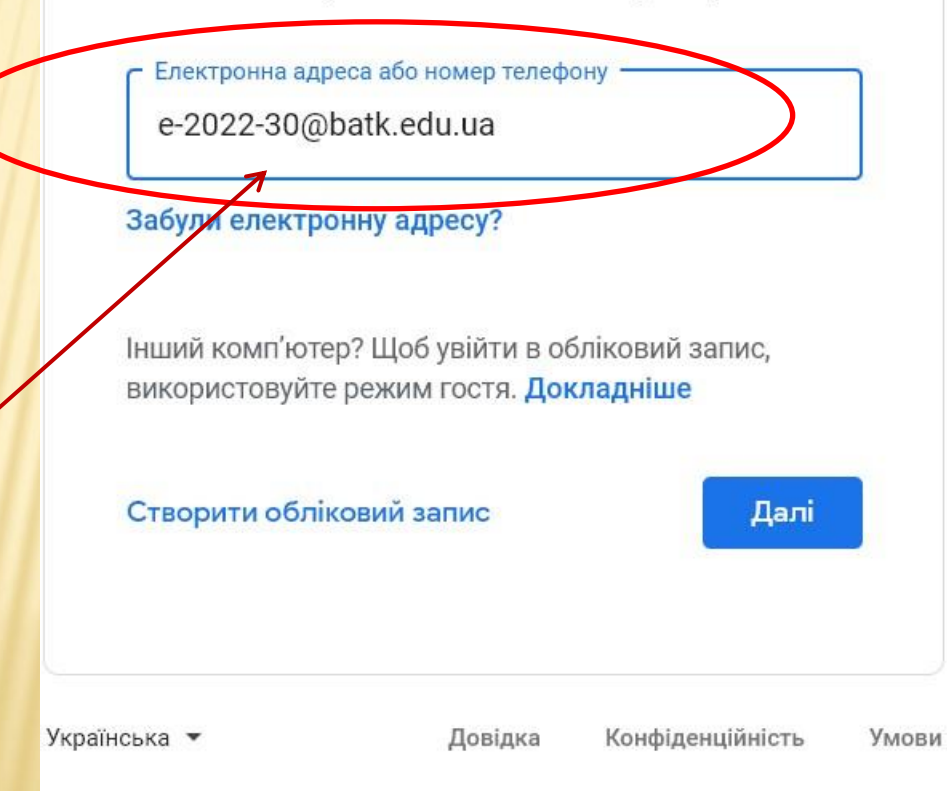

Введійть ВАШУ *<u>ЕЛЕКТРОННУ</u>* ПОШТУ

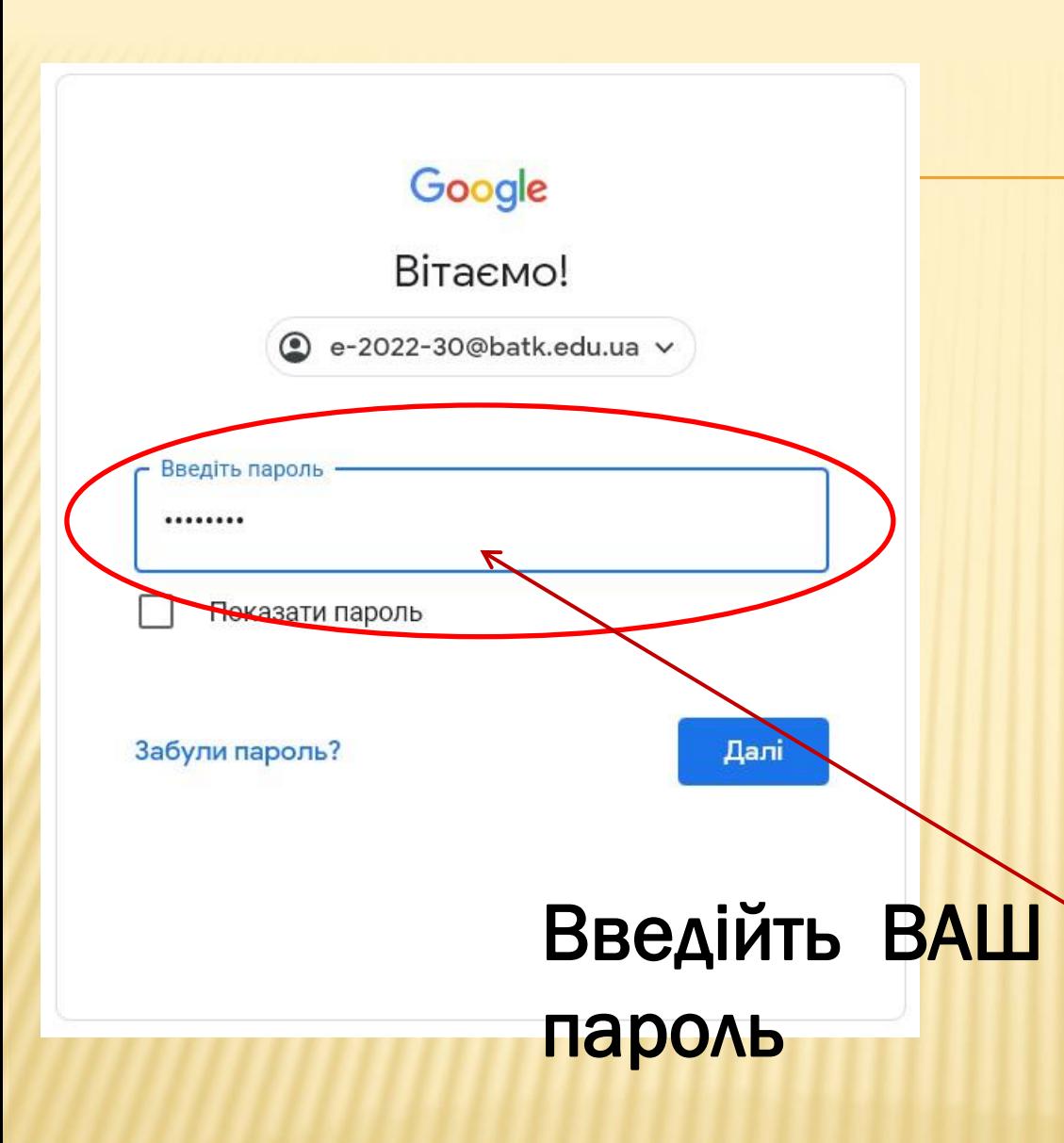

### Вітаємо!

#### Вітаємо в новому обліковому записі

Вітаємо в новому обліковому записі е-2022-30@batk.edu.ua. Адміністратор вашого домену batk.edu.ua вирішуватиме, до яких сервісів Google Workspace та інших сервісів Google у вас буде доступ із цього облікового запису.

Обліковим записом і пов'язаними з ним даними Google керує адміністратор організації (щоб дізнатися більше, натисніть тут). Він зможе переглядати й обробляти ваші дані (наприклад, як ви взаємодієте із сервісами Google, вміст переписок або налаштування конфіденційності облікового запису). Він також зможе видалити ваш обліковий запис або обмежити ваш доступ до пов'язаних із ним даних.

Якщо ваша організація надає вам доступ до сервісів, якими керує адміністратор, наприклад, Google Workspace, то їх використання регулюється угодою з цією організацією. Окрім цього, ми також публікуємо Примітку про конфіденційність Google Cloud.

Якщо адміністратор надає вам доступ з облікового запису e-2022-30@batk.edu.ua до інших сервісів, що не входять у Google Workspace, їх використання регулюватиметься відповідними умовами, такими як Загальні положення та умови Google, Політика конфіденційності Google та інші положення конкретних сервісів Google. Якщо ви не погоджуєтеся з цими умовами або не хочете давати дозвіл на обробку своїх даних у такий спосіб, не користуйтесь іншими сервісами Google з облікового запису e-2022-30@batk.edu.ua. Ви також можете налаштувати параметри конфіденційності на сторінці myaccount.google.com.

Застосування сервісів Google через цей обліковий запис також регулюється внутрішніми правилами вашої організації.

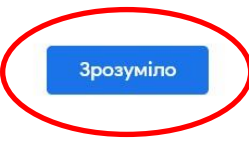

# НАЛАШТУЙТЕ СВІЙ ОБЛІКОВИЙ ЗАПИС

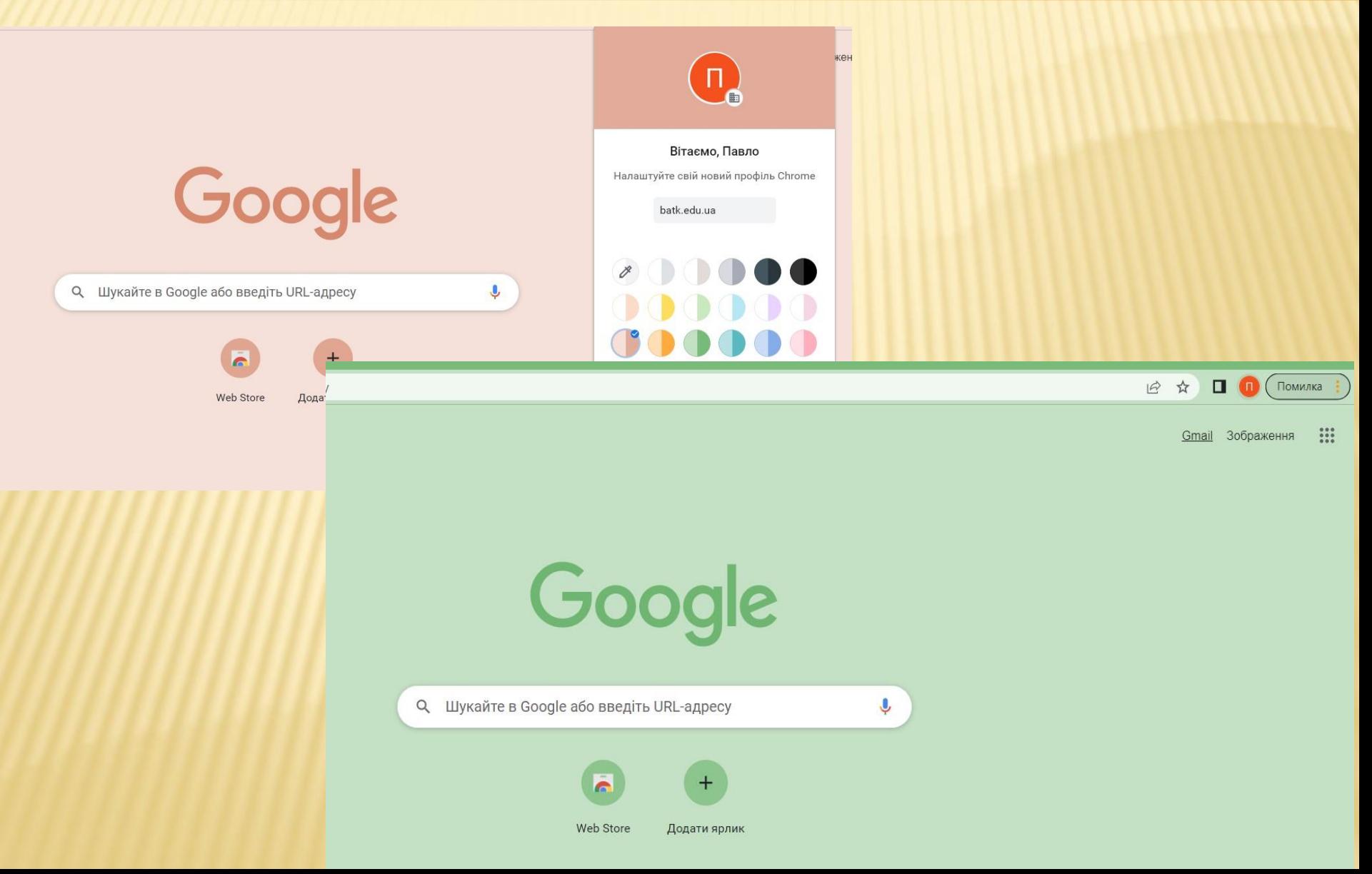

### ПЕРЕГЛЯНЬТЕ ВМІСТ ПОШТОВОЇ СКРИНЬКИGmail 喆  $503$  $\mathbf{H}$ **Sopujaca Q** Пошук у пошті  $(2)$  $\blacksquare$  Gmail

 $\equiv$ 

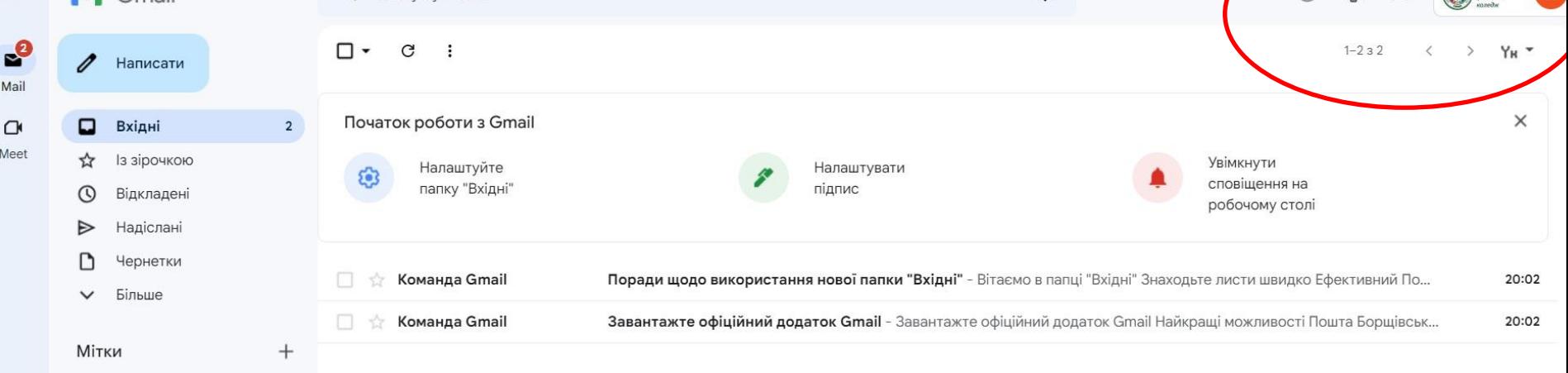

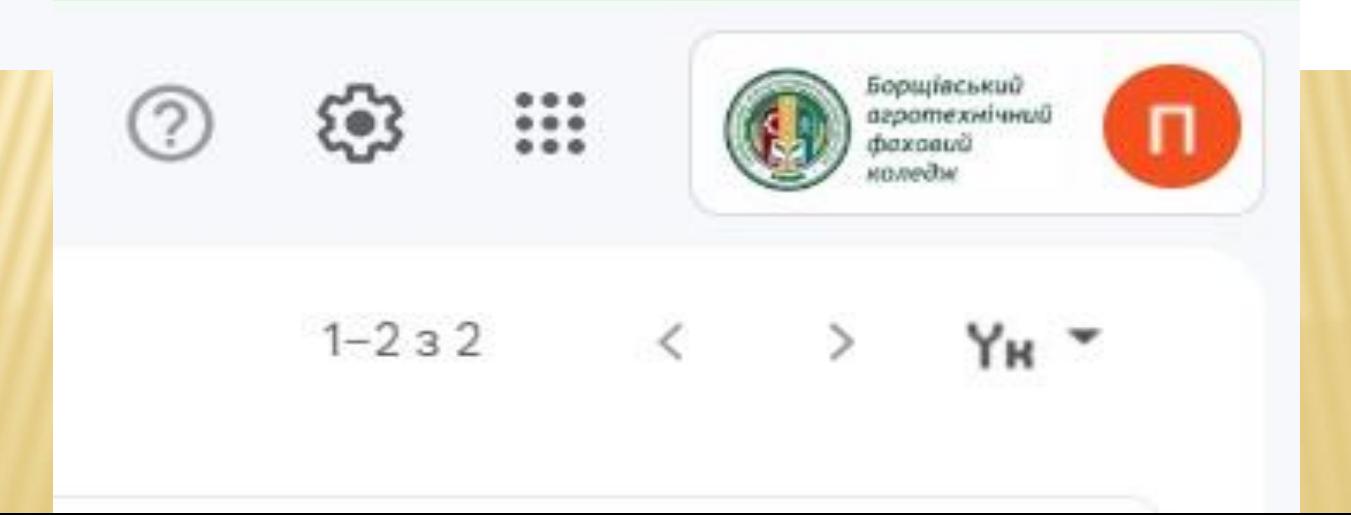

![](_page_9_Figure_0.jpeg)

![](_page_10_Picture_0.jpeg)

Клас допомагає студентам спілкуватися, ефективно використовувати час і залишатись організованими. Докладніше

![](_page_10_Picture_2.jpeg)

Приєднуючись, ви дозволяєте надати вашу контактну інформацію користувачам у класі. Докладніше

![](_page_11_Picture_0.jpeg)

### + ПРИЄДНАЙТЕСЯ А ДОПОМОГОЮ ІНСТРУМЕНТА 3 АЛЬНИХ ДИСЦИПЛІН B

![](_page_12_Figure_1.jpeg)

курс? Спробуйте інший обліковий запис

![](_page_12_Picture_3.jpeg)

Додайте курс, щоб почати роботу

Приєднатися до курсу

![](_page_13_Picture_18.jpeg)

### Вимоги до входу за допомогою коду курсу

- Використовуйте авторизований обліковий запис
- Використовуйте код курсу, який не включає пробіли та символи й містить 5-7 літер або цифр

Якщо вам не вдається приєднатися до курсу, перегляньте цю статтю в Довідковому центрі

# ПІСЛЯ ВВЕДЕННЯ КОДУ КУІ **ІАТИСНІТЬ КНОПКУ ПРИЄДНАТИСЯ**

Приєднатися

![](_page_14_Picture_26.jpeg)

#### Вимоги до входу за допомогою коду курсу

- Використовуйте авторизований обліковий запис
- Використовуйте код курсу, який не включає пробіли та символи й містить 5-7 літер або цифр

Якщо вам не вдається приєднатися до курсу, перегляньте цю статтю в Довідковому центрі

#### ≡ E-11 Інформатика

Стрічка

Напишіть повідомлення для свого курсу

Завдання Люди

![](_page_15_Picture_3.jpeg)

#### Незабаром

Немає завдань на цей тиждень.

Переглянути всі

![](_page_15_Picture_7.jpeg)

#### На цій сторінці відображатимуться оновлення для курсу

 $\mathbb{R}^{\bullet\bullet}_{\bullet\bullet\bullet}$ 

У стрічці курсу можна спілкуватися з іншими студентами й переглядати оголошення

# ПРИЄДНАННЯ ДО ВІДЕОЗАНЯ ГНАТИСН

# Е-11 Інформатика

![](_page_16_Figure_2.jpeg)